# Konfigurieren einer Cisco 1700/2600/3600 ADSL-WIC und eines Cisco 6400, konfiguriert mit IRB mithilfe von RFC1483 Bridging (aal5nap) Ī

# Inhalt

[Einführung](#page-0-0) [Voraussetzungen](#page-0-1) [Anforderungen](#page-1-0) [Verwendete Komponenten](#page-1-1) [Konventionen](#page-1-2) **[Konfigurieren](#page-2-0)** [Netzwerkdiagramm](#page-2-1) **[Konfigurationen](#page-2-2)** [Überprüfen](#page-3-0) [Fehlerbehebung](#page-3-1) [Zugehörige Informationen](#page-4-0)

# <span id="page-0-0"></span>**Einführung**

Die Cisco Router der Serien 1700, 2600 und 3600 unterstützen die ADSL (Asymmetric Digital Subscriber Line) WAN Interface Card (WIC). Alle drei Plattformen sind im Wesentlichen gleich konfiguriert, es gibt jedoch Unterschiede in der Hardware und in der Cisco IOS® Software-Version, die für jede Plattform erforderlich ist. In diesem Dokument wird die Cisco 1700/2600/3600 als Cisco ADSL WIC bezeichnet.

Dieses Dokument enthält eine Beispielkonfiguration, in der eine Cisco ADSL WIC angezeigt wird, die mit einem Cisco 6130 Digital Subscriber Line Access Multiplexer (DSLAM) verbunden ist und mit einem Cisco 6400 Universal Access Concentrator (UAC) endet, der mit Integrated Routing and Bridging (IRB) konfiguriert ist.

Hinweis: Ein Cisco Client-Router (Cisco ADSL WIC) im Full-Bridge-Modus kann für seine lokalen LAN-Clients nicht als DHCP-Server (Dynamic Host Configuration Protocol) fungieren. Wenn sich die Cisco ADSL WIC im Bridging-Modus befindet und als DHCP-Server konfiguriert ist, kann sie keine IP-Adressen an ihre lokalen Ethernet-Clients (PCs, UNIX-Workstations usw.) leasen.

Sie können IRB auf der Cisco ADSL WIC konfigurieren und mit einem ISP verbinden. In diesem Fall kann die Cisco ADSL WIC als DHCP-Server und Network Address Translation (NAT) konfiguriert werden und IP-Adressen aus dem lokalen Pool an die LAN-Clients verleasen.

# <span id="page-0-1"></span>Voraussetzungen

## <span id="page-1-0"></span>Anforderungen

Für dieses Dokument bestehen keine speziellen Anforderungen.

## <span id="page-1-1"></span>Verwendete Komponenten

Die Informationen in diesem Dokument basieren auf den folgenden Software- und Hardwareversionen:

- Cisco 6400 UAC-NRP IOS Software, Version 12.1(3)DC1
- Cisco 6400 UAC-NSP IOS Software, Version 12.1(3)DB
- Cisco 6130 DSLAM-NI2 IOS Software, Version 12.1(5)DA

#### Hardware-Anforderungen

Zur Unterstützung der ADSL WIC auf dem Cisco 2600/3600 ist diese Hardware erforderlich:

Für das 2600:

- Chassis-WIC-Steckplätze
- $\bullet$  NM-2 W

Für den 3600:

- $\bullet$  NM-1FF1R2W
- $\cdot$  NM-1FE2W
- $\cdot$  NM-2FE2W
- $\bullet$  NM-2 W

Hinweis: Bei Cisco Switches der Serie 3600 wird die ADSL WIC nicht unterstützt:

- $\cdot$  NM-1E1R2W
- $\cdot$  NM-1E2W
- $\cdot$  NM-2E2W

### Softwareanforderungen

Zur Unterstützung der ADSL WIC sind folgende Cisco IOS Software-Mindestversionen erforderlich:

- Cisco IOS Software Release 12.1(5)YB (nur Plus-Versionen) für Cisco 2600/3600.
- Cisco IOS Software Release IOS 12.1(3)XJ oder höher (nur Plus-Versionen oder ADSL-● Feature-Set) auf dem Cisco 1700. Der ADSL-Funktionssatz ist im Bildnamen durch "y7" gekennzeichnet. z. B. c1700-sy7-mz.121-3.XJ.bin.Wenn Sie das Image für den Cisco 1700 herunterladen, stellen Sie sicher, dass Sie den Bildnamen 1700 auswählen. Laden Sie kein Bild 1720 oder 1750 herunter. Die Funktionen unterstützen die ADSL-WIC nicht.

Die Informationen in diesem Dokument wurden von den Geräten in einer bestimmten Laborumgebung erstellt. Alle in diesem Dokument verwendeten Geräte haben mit einer leeren (Standard-)Konfiguration begonnen. Wenn Ihr Netzwerk in Betrieb ist, stellen Sie sicher, dass Sie die potenziellen Auswirkungen eines Befehls verstehen.

## <span id="page-1-2"></span>Konventionen

Weitere Informationen zu Dokumentkonventionen finden Sie unter [Cisco Technical Tips](//www.cisco.com/en/US/tech/tk801/tk36/technologies_tech_note09186a0080121ac5.shtml) [Conventions](//www.cisco.com/en/US/tech/tk801/tk36/technologies_tech_note09186a0080121ac5.shtml) (Technische Tipps zu Konventionen von Cisco).

## <span id="page-2-0"></span>**Konfigurieren**

In diesem Abschnitt erhalten Sie Informationen zum Konfigurieren der in diesem Dokument beschriebenen Funktionen.

Hinweis: Verwenden Sie das [Command Lookup Tool](//tools.cisco.com/Support/CLILookup/cltSearchAction.do) (nur [registrierte](//tools.cisco.com/RPF/register/register.do) Kunden), um weitere Informationen zu den in diesem Dokument verwendeten Befehlen zu erhalten.

### <span id="page-2-1"></span>Netzwerkdiagramm

In diesem Dokument wird die folgende Netzwerkeinrichtung verwendet:

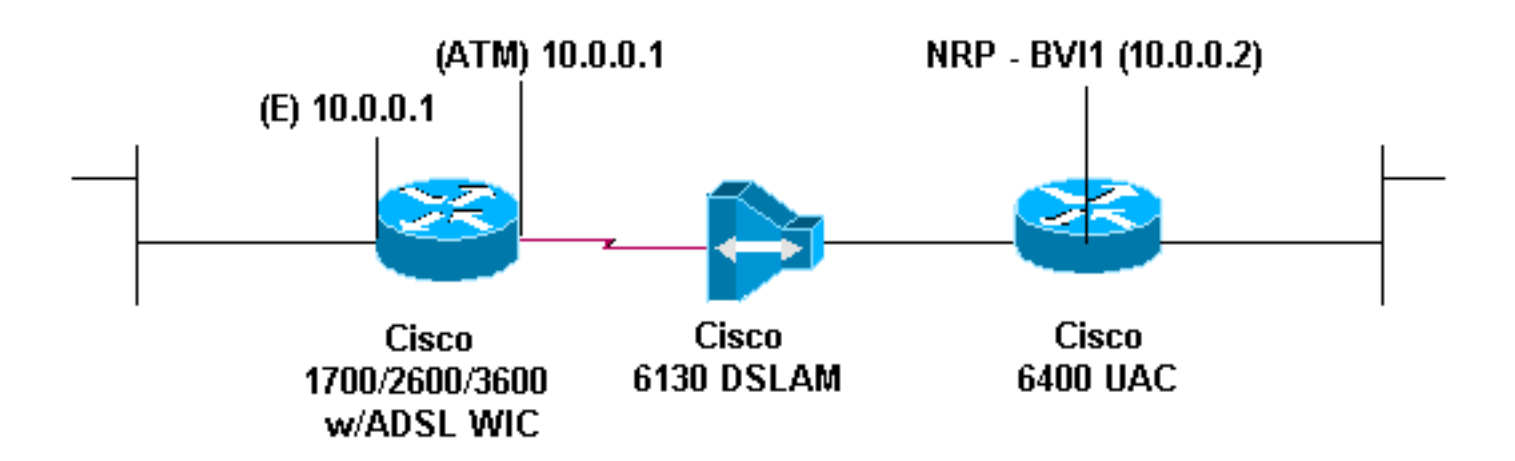

### <span id="page-2-2"></span>**Konfigurationen**

Um die Cisco ADSL WIC über das Internet zu erreichen (oder zu pingen), müssen Sie eine IP-Adresse und eine MAC-Adresse auf der ATM-Schnittstelle konfigurieren. Konfigurieren Sie für die IP-Adresse dieselbe IP-Adresse auf der ATM-Schnittstelle, die Sie auf der Ethernet-Schnittstelle konfiguriert haben. Geben Sie für die MAC-Adresse den Befehl show interface eth0 ein. Notieren Sie sich die MAC-Adresse, und konfigurieren Sie diese MAC-Adresse auf der ATM-Schnittstelle.

Wenn die Cisco ADSL WIC die IP-Bridge an den Ethernet- und ATM-Schnittstellen übernimmt, können beide Schnittstellen dieselbe IP-Adresse haben.

In diesem Dokument werden folgende Konfigurationen verwendet:

Beachten Sie den Befehl no ip routing in der Konfiguration.

#### Cisco ADSL WIC

```
Current configuration:
!
version 12.1
service timestamps debug datetime msec
```

```
service timestamps log datetime msec
no service password-encryption
!
hostname R1
!
ip subnet-zero
no ip routing
!
interface FastEthernet0
 ip address 10.0.0.1 255.0.0.0
 no ip directed-broadcast
 no ip mroute-cache
 bridge-group 1
!
interface Atm0
 mac-address 0030.96f8.45bd
  ip address 10.0.0.1 255.0.0.0
 no ip directed-broadcast
 no ip mroute-cache
 no atm ilmi-keepalive
 pvc 1/150
  encapsulation aal5snap
  !
 bundle-enable
 bridge-group 1
 hold-queue 224 in
!
ip classless
no ip http server
!
bridge 1 protocol ieee
!
end
Cisco Access 6400 NRP1
bridge irb
!
interface ATM0/0/0.200 point-to-point
 no ip directed-broadcast
 pvc 1/301
  encapsulation aal5snap
  !
 bridge-group 1
!
interface BVI1
 ip address 10.0.0.2 255.0.0.0
 no ip directed-broadcast
bridge 1 protocol ieee
 bridge 1 route ip
 !
end
```
# <span id="page-3-0"></span>**Überprüfen**

Für diese Konfiguration ist derzeit kein Überprüfungsverfahren verfügbar.

# <span id="page-3-1"></span>**Fehlerbehebung**

Für diese Konfiguration sind derzeit keine spezifischen Informationen zur Fehlerbehebung verfügbar.

# <span id="page-4-0"></span>Zugehörige Informationen

- [Support-Seite für ADSL \(Asymmetric Digital Subscriber Line\)](//www.cisco.com/en/US/tech/tk175/tk15/tsd_technology_support_protocol_home.html?referring_site=bodynav)
- [Technischer Support und Dokumentation Cisco Systems](//www.cisco.com/cisco/web/support/index.html?referring_site=bodynav)